## **AP Human Geography Name:** Name:

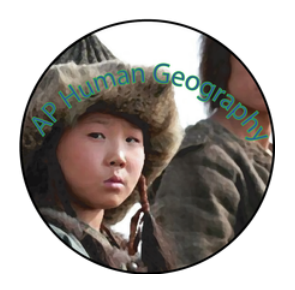

Directions: Using ArcGIS you will be making a map of a couple major events in your life. Use the directions below to complete and submit the assignment.

How to make your own map:

- 1. Go to the Website [www.arcgis.com](http://www.arcgis.com)
- 2. Click "Sign In" in the upper right hand corner
- 3. Use the following login information
	- Username:

Password:

- 4. In the bottom features select "Make a Map"
- 5. Follow the directions on the sidebar to create your map
	- Your Map must include the following features as close to their actual location as possible.
		- Childhood home
		- Locations of where you siblings live (if any)
		- Locations of where your parents live
		- Favorite vacation spot
		- Location of schools you've gone to
		- Location of where you currently live in the US
		- Location of place you most want to visit
		- Where you most want to go to college
		- Where you would like to live when you grow up
			- One other event/place of your choice
				- o With description
- 6. When finished clip "Save as"

Save the map in the following format 'last name, first name'

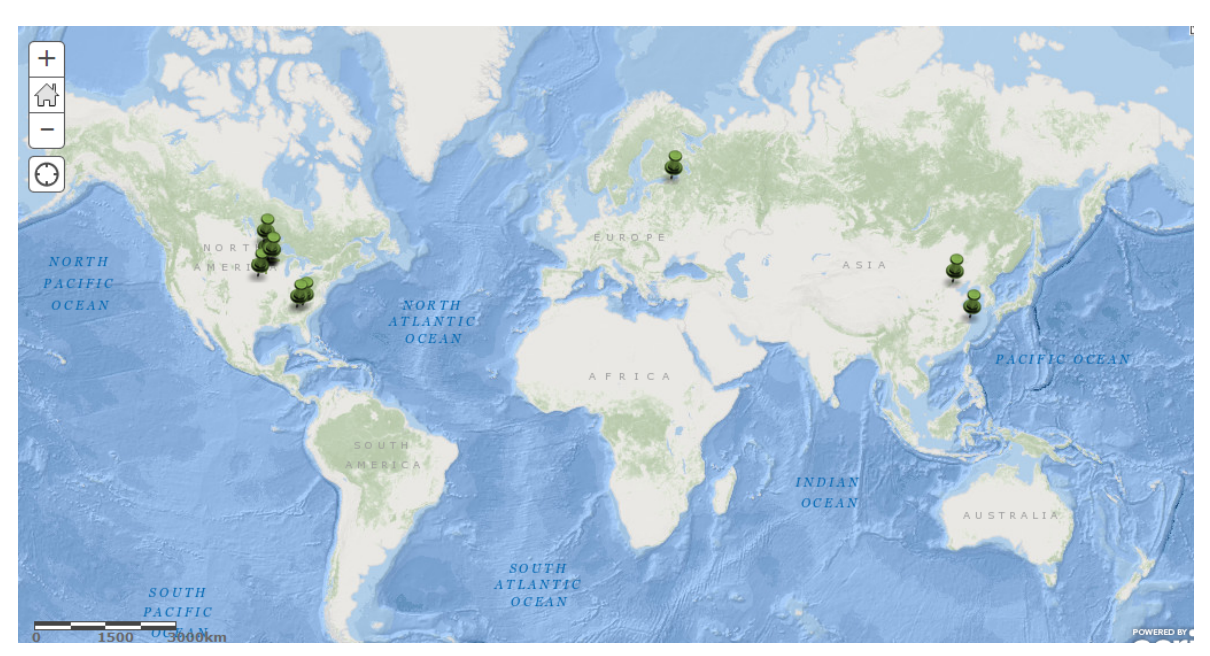

Mr. Tredinnick's Demo Map